UNIVERSITY OF CAMBRIDGE INTERNATIONAL EXAMINATIONS **www.Xtremepapers.com** 

# Cambridge ICT Starters Next Steps

Scheme of Work

4281 Exploring Databases Stage 1 Module

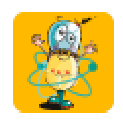

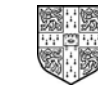

UNIVERSITY of CAMBRIDGE International Examinations

## Introduction

In this module, students will learn about the usefulness and basic structure of databases, how to enter and edit data in databases, and how to use them to search for and sort information.

## What is Assessed in This Module?

Students will demonstrate how to

- add new records to a data file
- accurately enter numeric and text data into a database
- identify field types
- use search criteria to select required data
- use 'equals', 'more than' and 'less than' in searches
- re-phrase a given question in terms of search criteria
- interpret data

#### To Start This Module You Will Need

- a database package with a range of tools and edit features. Suitable software includes Microsoft Access (i.e. database from Microsoft Office/Works suite), the database from AppleWorks or an educational software database such as Information Workshop from the Black Cat Toolbox
- a set of record cards or blank cards which can be used to create a set of records
- pack/s game cards which can be sorted
- prepared databases with question sets which can be answered from them

### Underpinning Knowledge

Before commencing this module it is recommended that students can:

- use the keyboard to enter numbers and text
- open software, recognise and use menus and buttons
- navigate to and open prepared files

### General Principles and Procedures

The following are further suggestions and considerations:

- students need to be encouraged to understand and use the correct terminology
- students will benefit from viewing 'real world' examples of databases (e.g. from the web) but may need help in identifying the structure
- students should be encouraged into careful use of language when they write up any interpretations, trying to avoid sweeping statements
- students ought to have experience of the kinds of data entry they will meet in the real world, i.e. 'forced choice' using button selection or drop-down menus as well as 'open' entry, where any text or numeric field values may be keyed in. In using internet-based databases to find information, students will encounter such 'drop-down' menus as well as being asked to provide key words or phrases. Experience of varied forms of data entry will also help students who progress to designing databases in the On Track module 'Databases for a Purpose'
- real databases may contain a lot of information and, although it is not assessed specifically in this module, students should be shown how bar charts and pie charts can help us to understand some of the key features or patterns
- it is important for students to find the subject matter interesting, so that entering data does not become a chore
- for students to be able to turn real-life questions into search criteria for retrieving information from a database, they will benefit from practise and from seeing examples of how real-life databases are used. For example, how does the school librarian find out whether a book is loaned out or who has borrowed it?
- some database packages make it easy to view and enter all the information in a table format (like a spreadsheet) rather than using a data entry (record card) layout for each record. There is no stipulation which type must be used but the package chosen should, if possible, be suited to the age and ability of the students
- it's important to make sure that any sample databases used are large enough to ensure that students would be unlikely to identify all relevant records/ field values simply by looking at all the records without carrying out appropriate sort or search commands first
- make sure that any questions asked will generate usable results

### Scheme of Work

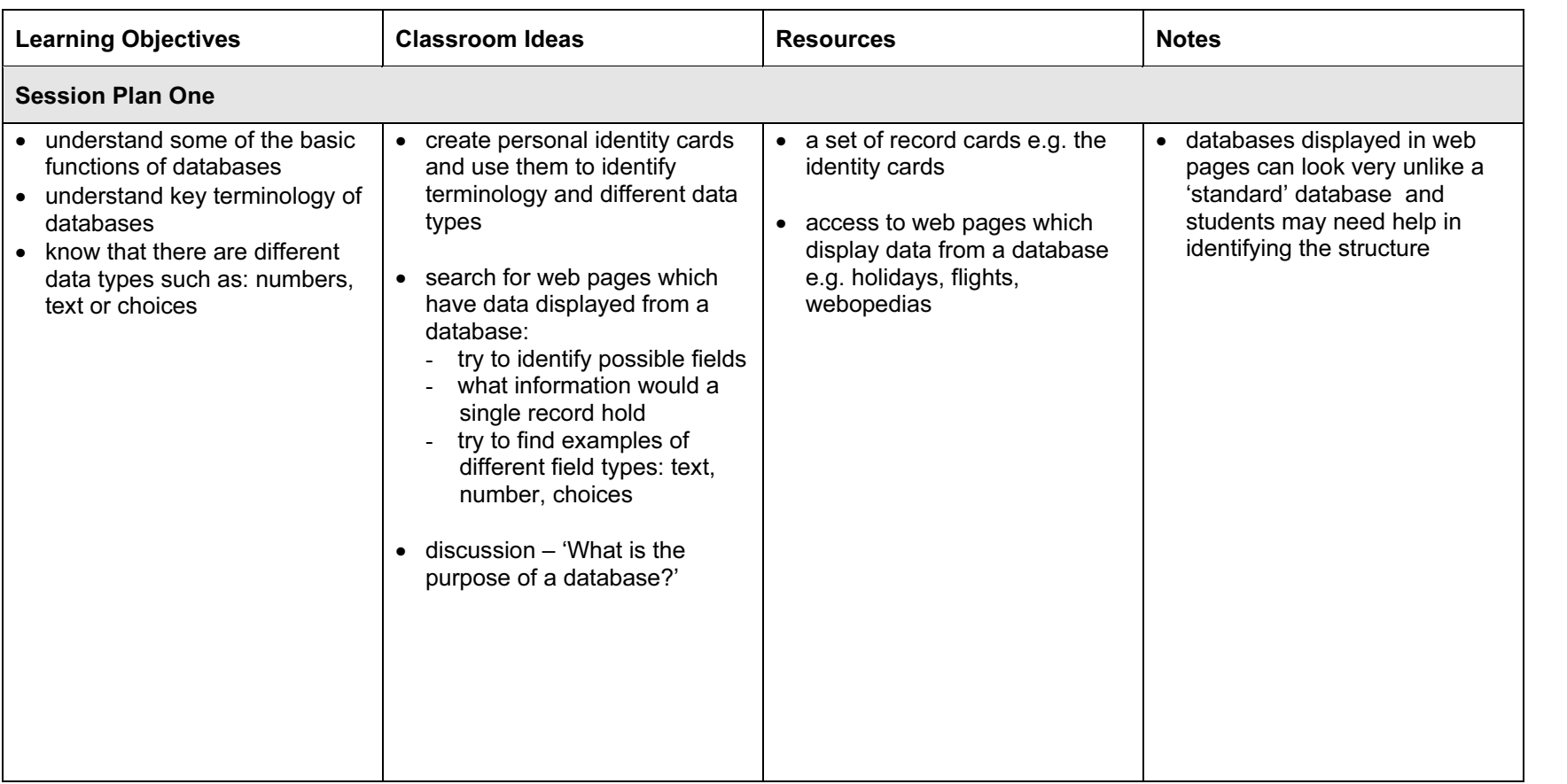

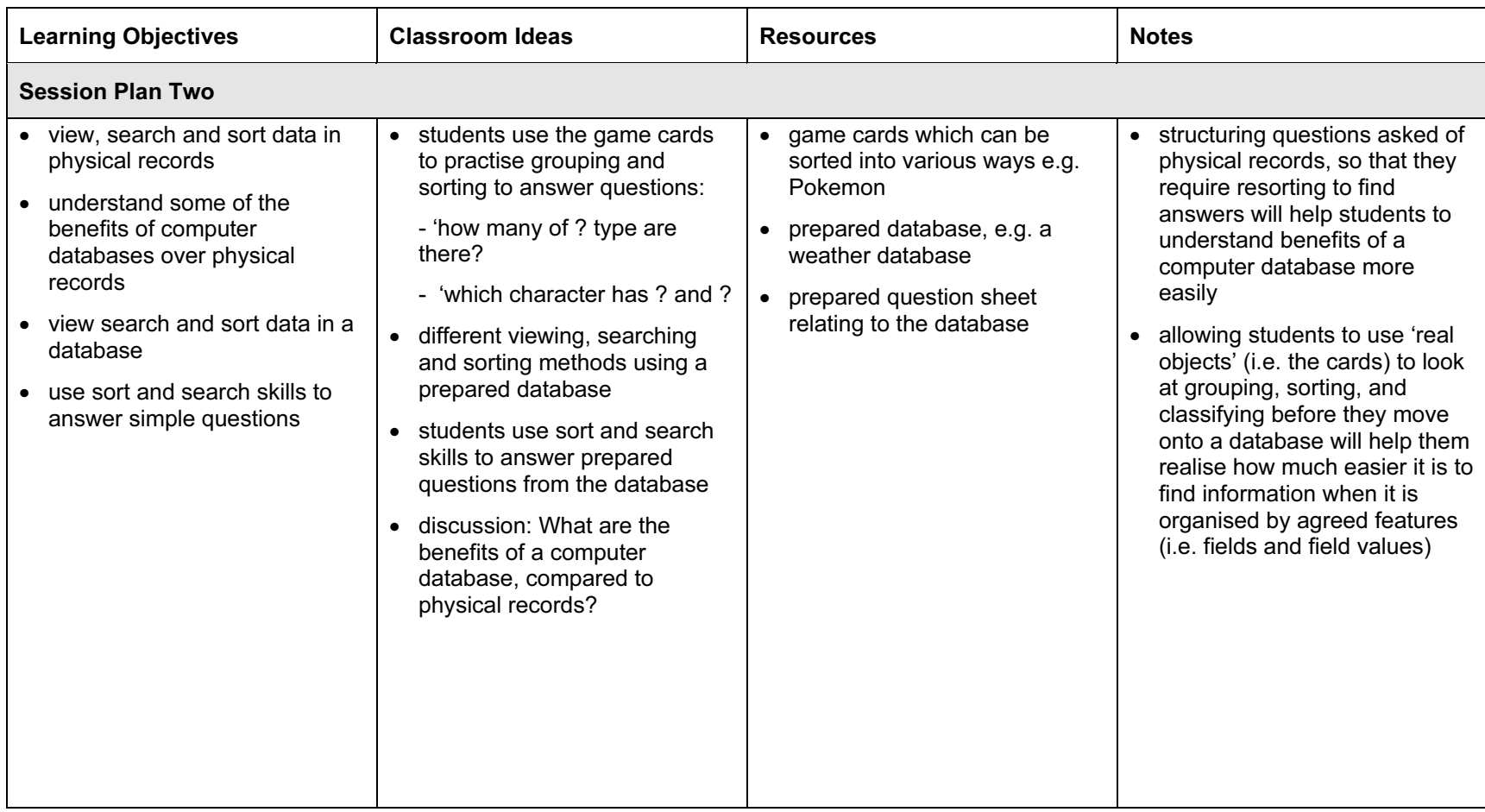

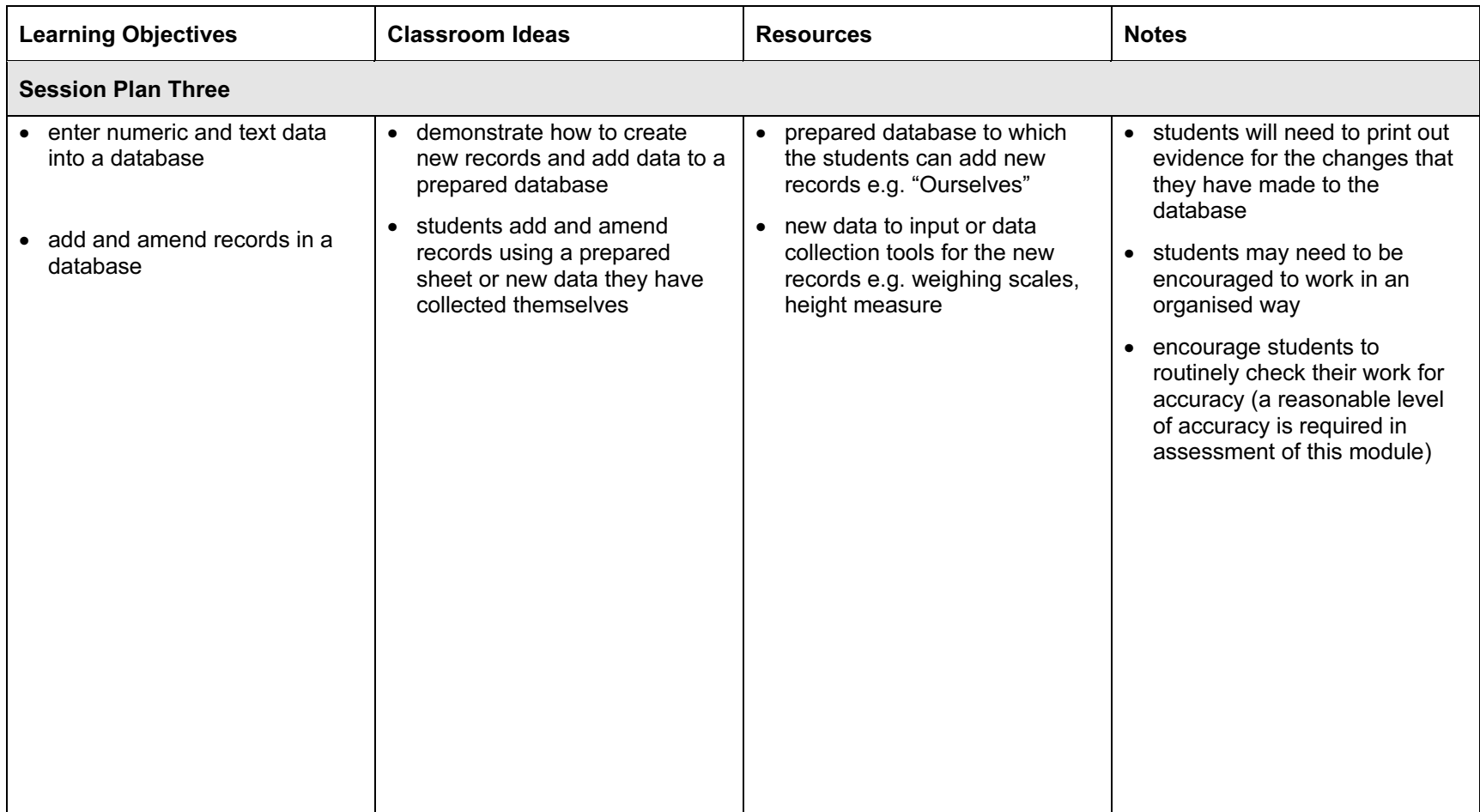

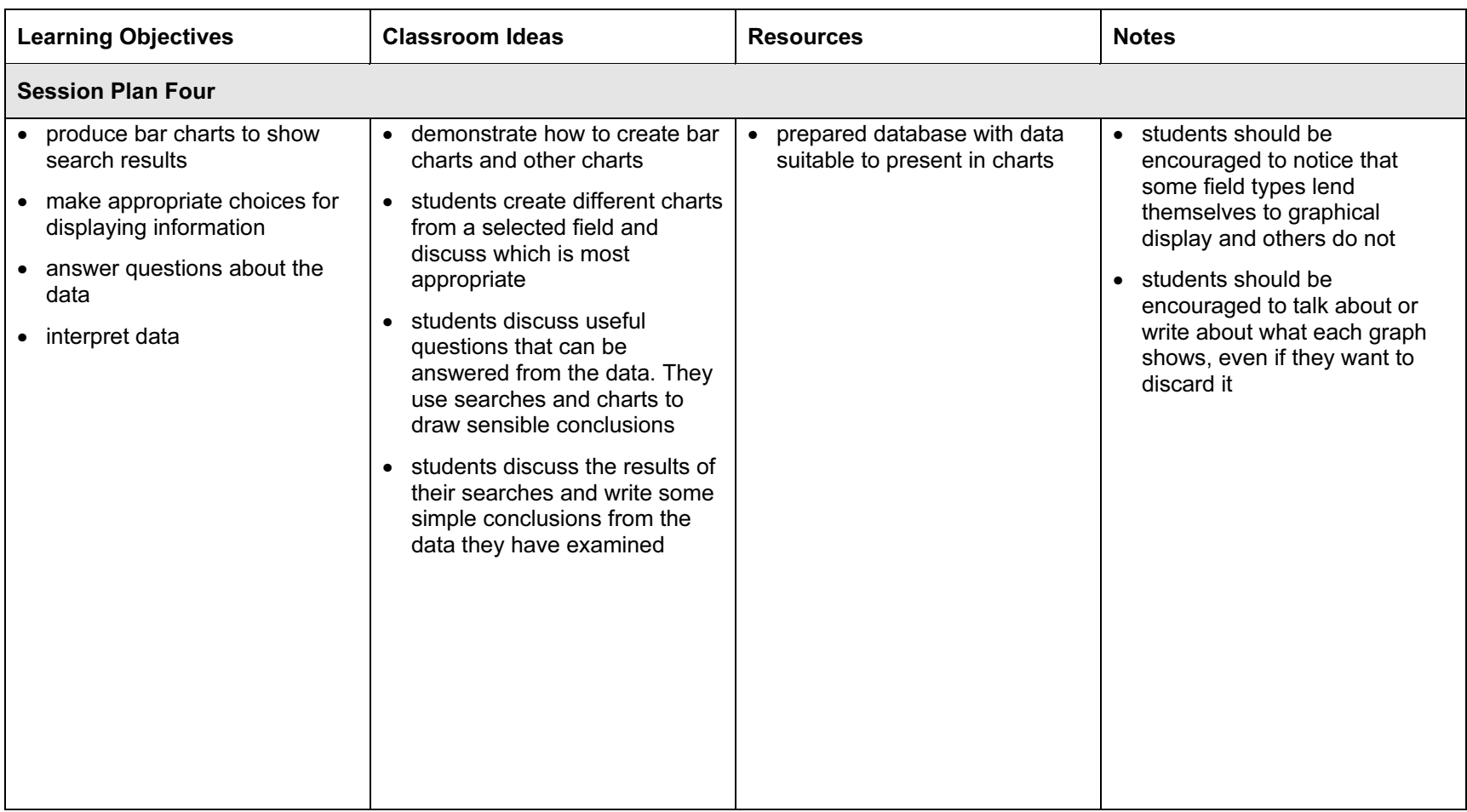

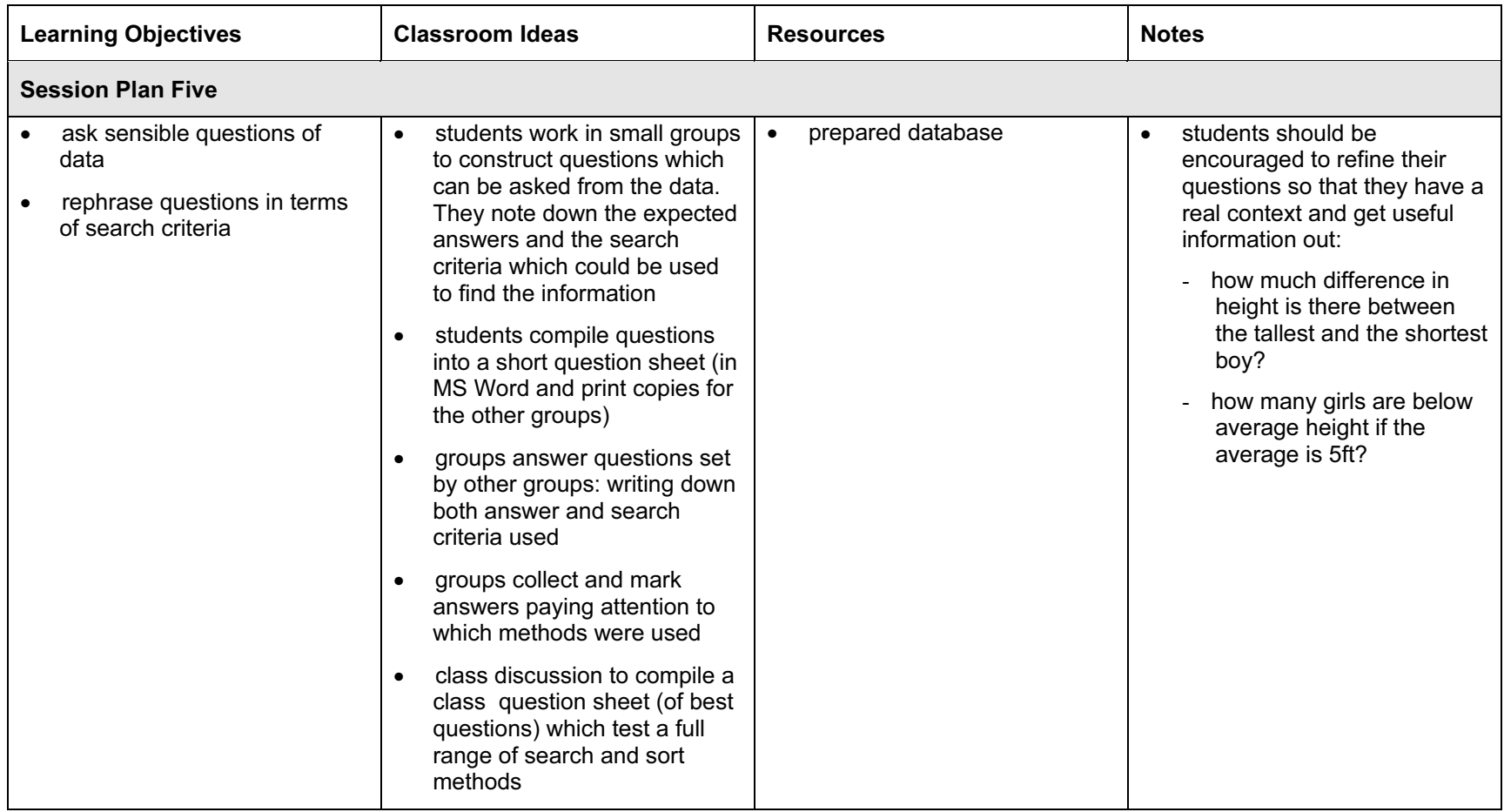

### Assessment Ideas

To show how the Assessment idea fully incorporates the Learning Objectives tested, the Assessment Idea is cross-referenced with the Learning Objective table below.

### Assessment Idea

Provide a prepared database with at least 6 fields and more than 20 records. Also, field types should be a mix of text, numeric, (Yes/No) or options with up to 6 values. The data should be relevant or interesting to the students and provide sufficient potential for a number of questions to be asked of it. Questions should be structured so that different search criteria (or combinations) are required and only generate a few records as a result.

The students should have the opportunity to enter a least 5 records (1). Students are asked to identify two field names giving the type of data they contain. (2) Students use the data to answer a range of questions; they write down both results (3) and the search criteria they use to obtain them (4). Student writes a short conclusion of what these results mean (e.g. an interpretation of the results of a search) (this may be for a new question) (5)

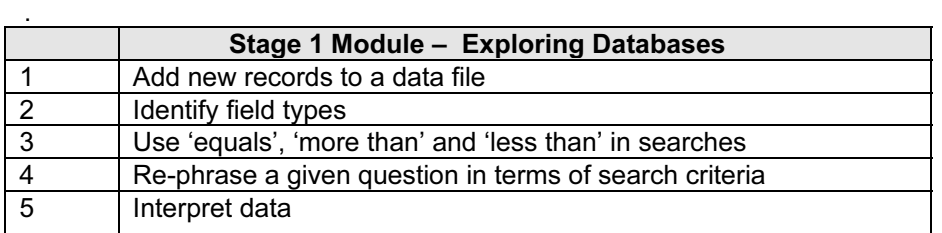

Teachers should retain the following evidence for moderation:

- copy of original database/data and questions
- printout of additional records with any errors highlighted
- written answers from students (including search criteria used)

### Resource List

### Books

These are not books about databases, but resources that could provide students with facts and figures in order to build a database.

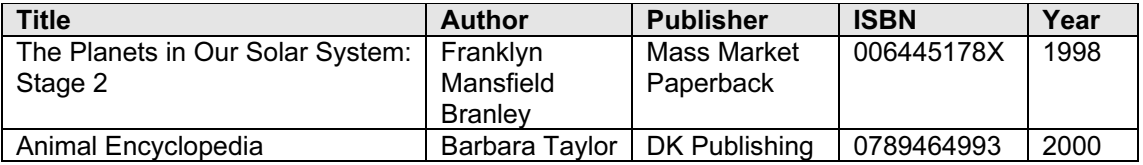

### **Websites**

Creating and designing a database of class library books. <http://ecs.lewisham.gov.uk/intict/pdf/activity10.pdf>

Databases and Modern Foreign Languages: <http://curriculum.becta.org.uk/docserver.php?docid=1599>

Becta - Information handling for Learners with special educational needs [http://www.becta.org.uk/inclusion/bdb/breakingbarriers/index.cfm?bnd=information&pg=inform](http://www.becta.org.uk/inclusion/bdb/breakingbarriers/index.cfm?bnd=information&pg=information) ation

Data Types Quiz <http://www.school-resources.co.uk/FramesForDataTypes.htm>

Database Quiz <http://www.school-resources.co.uk/DatabaseQuiz.htm>

MAPE - Lesson resources for Databases <http://www.mape.org.uk/kids/index.htm>

Census at School - data collection <http://censusatschool.ntu.ac.uk/default.asp>

### Vocab Poster: Databases

<http://www.primaryresources.co.uk/ict/pdfs/15post-data.pdf>

### CD Roms and Software

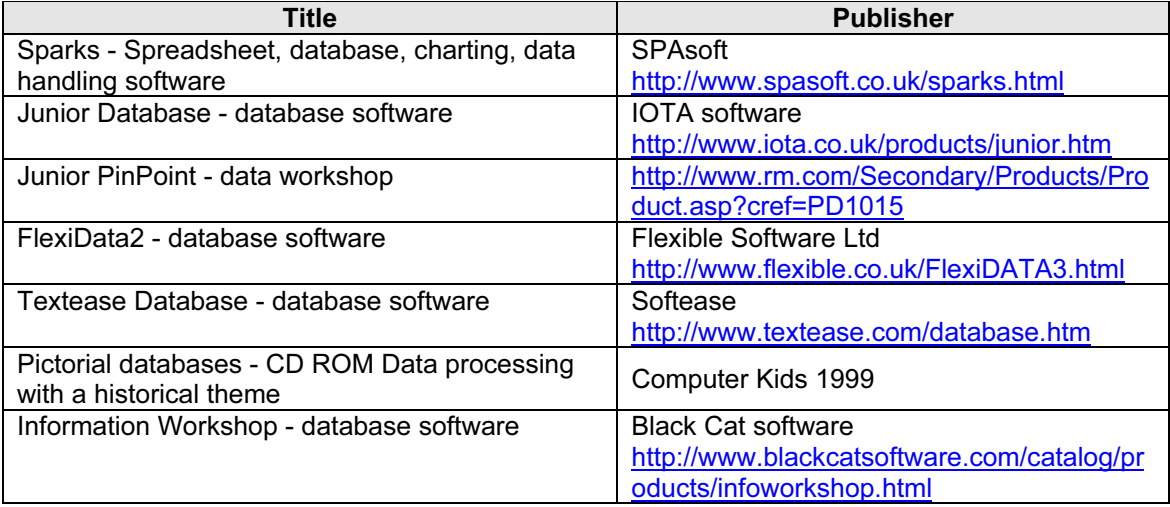